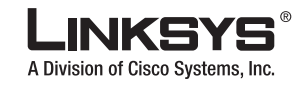

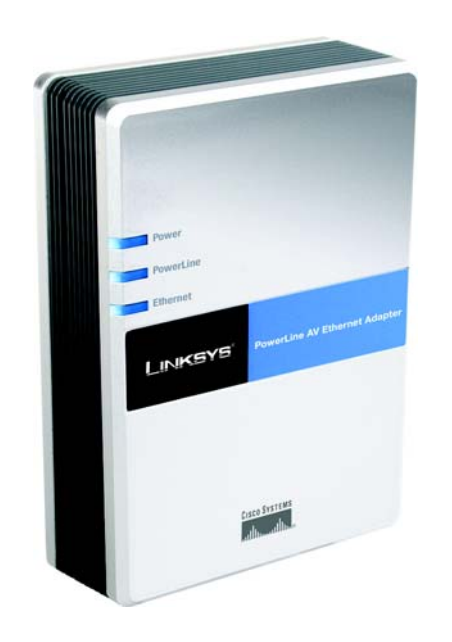

**Package Contents**

• PowerLine AV Ethernet Adapter

• Start Here Folder • Setup Wizard CD-ROM

- User Guide on CD-ROM
- Quick Installation
- Ethernet Cable

**PowerLine AV**

**Ethernet Adapter**

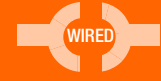

Quick Installation

**CISCO SYSTEMS** 

alia alia

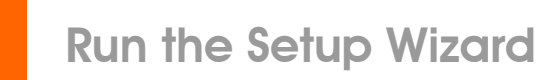

1

- Go to your computer and insert the Setup Wizard CD-ROM into the CD drive. The Setup Wizard should run automatically. If it does not, click Start. Click Run, and in the field that appears, enter D:\setup.exe (if "D" is the letter of your CD drive).
- **B** On the *Welcome* screen, click Setup to begin the installation.

Other options include the following:

- Click User Guide to view the online User Guide.
- Click LINKSYS Web to visit the Linksys website, www.linksys.com.
- Click **Exit** to exit the Setup Wizard.
- C The *End User License Agreement* screen will appear. If you agree and want to begin the installation, click Next.
- D The *Preparing to Install*  screen will appear briefly. If you want to cancel the installation, click the Cancel button.

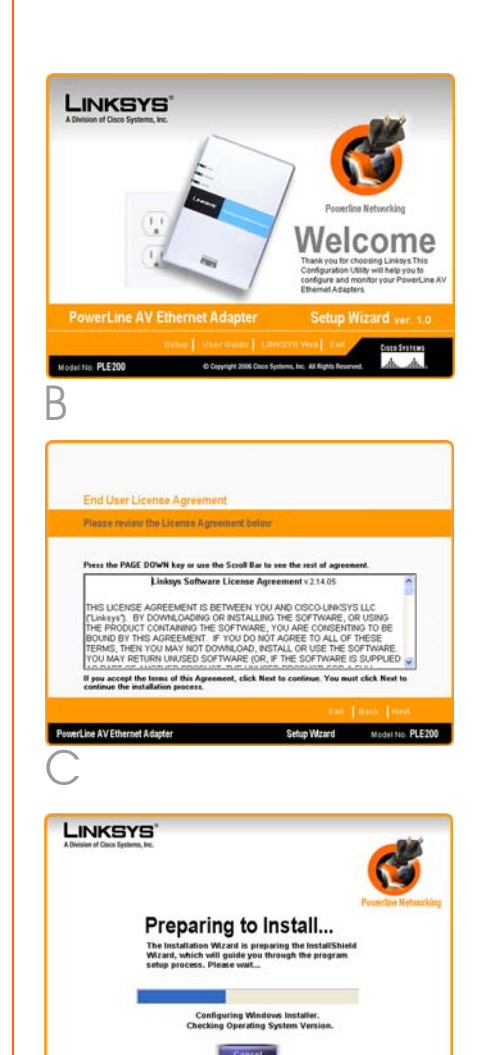

Setup Wizard

D

E Connect one end of an Ethernet network cable to the Ethernet port of the Adapter. Connect the other end to an Ethernet port on your computer, which is running the Setup Wizard.

> Plug the Adapter into an electrical outlet.

Then click **Next**.

 $\left($  $\right)$ 

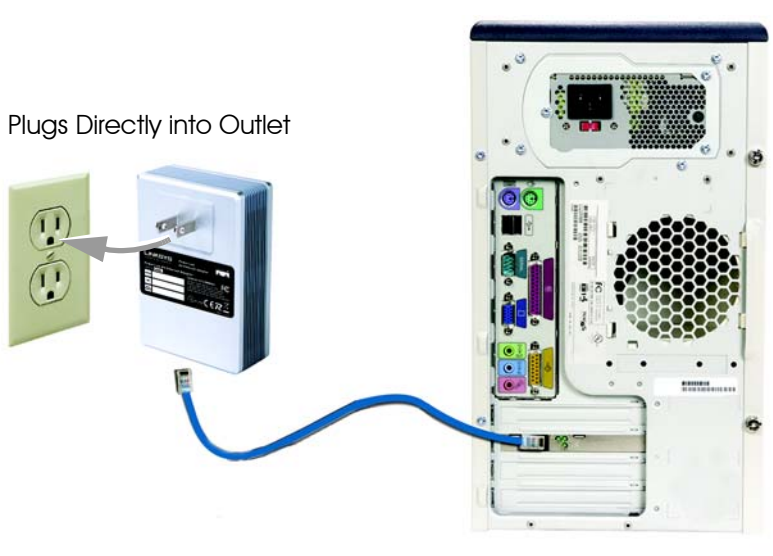

E

**LINKSYS'** 

**STOP** 

to complete the Installation of your Linksys Powert<br>W Ethernet Adapter, plug it into an Ethernet port or<br>www.docktoo.OC or political: DC area

## Connection to a Desktop Computer

**IMPORTANT:** Because the Adapter sends data over the powerlines of your residence, Linksys recommends that you plug the Adapter directly into an electrical outlet. The Adapter has its own power filter for protection against surges.

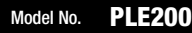

F The *Install Configuration Utility* screen will appear. (The Configuration Utility is a program that manages powerline devices.)

> Wait a few minutes while the Setup Wizard installs the Configuration Utility. If you want to cancel the installation, click Exit.

G On the *Congratulations*  screen, click Online **Registration** to register the Adapter on www.linksys.com/ registration.

> To exit the Setup Wizard, click **Exit**.

Proceed to the next section, "Instructions for Connection."

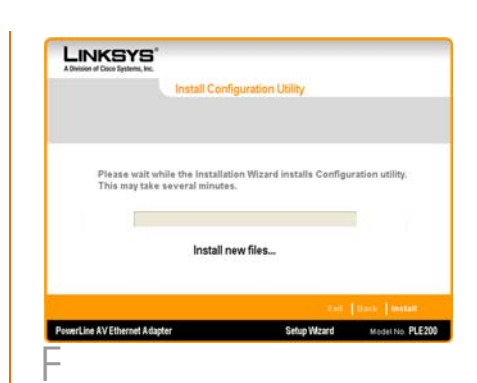

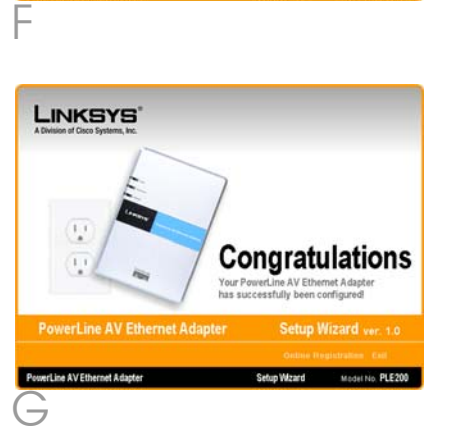

 $\overline{\phantom{0}}$ 

 $\mathbf A$  If the Adapter is for the computer it is already connected to, then the installation is complete. For information about the Configuration Utility, refer to the User Guide on the Setup Wizard CD-ROM.

> If the Adapter is for a then proceed to step B.

- **B** Disconnect the Ethernet network cable from the computer.
- Unplug the Adapter from its electrical outlet.
- **D** Connect the Ethernet network cable to the appropriate network device.

#### $E$  Plug the Adapter into an electrical outlet.

**IMPORTANT:** Because the Adapter sends data over the powerlines of your residence, Linksys recommends that you plug the Adapter directly into an electrical outlet. The Adapter has its own power filter for protection against surges.

Congratulations! The installation of the PowerLine AV Ethernet Adapter is complete.

For information about the Configuration Utility, refer to the User Guide on the Setup Wizard CD-ROM.

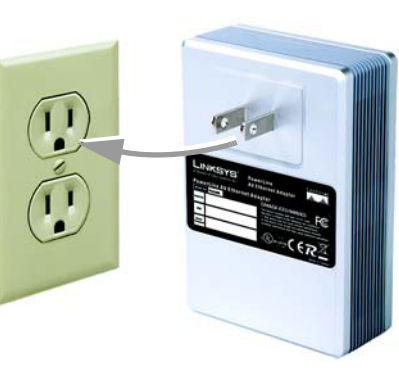

## Plugs Directly into **Outlet**

### LINKSYS A Division of Cisco Systems, Inc.

For additional information or troubleshooting help, refer to the User Guide on the Setup

Wizard CD-ROM. You can also call or e-mail for further support.

**24-hour Technical Support** 800-326-7114 (toll-free from US or Canada) **E-mail Support** support@linksys.com **Website** http://www.linksys.com or http://support.linksys.com **RMA (Return Merchandise Authorization)** http://www.linksys.com/support **FTP Site** ftp://ftp.linksys.com

**Sales Information** 800-546-5797 (800-LINKSYS)

Linksys is a registered trademark or trademark of Cisco Systems, Inc. and/or its affiliates in the U.S. and certain other countries. Copyright © 2006 Cisco Systems, Inc. All rights reserved. PLE200-QI-61117NC JL

# 2 Instructions for Connection

different network device,